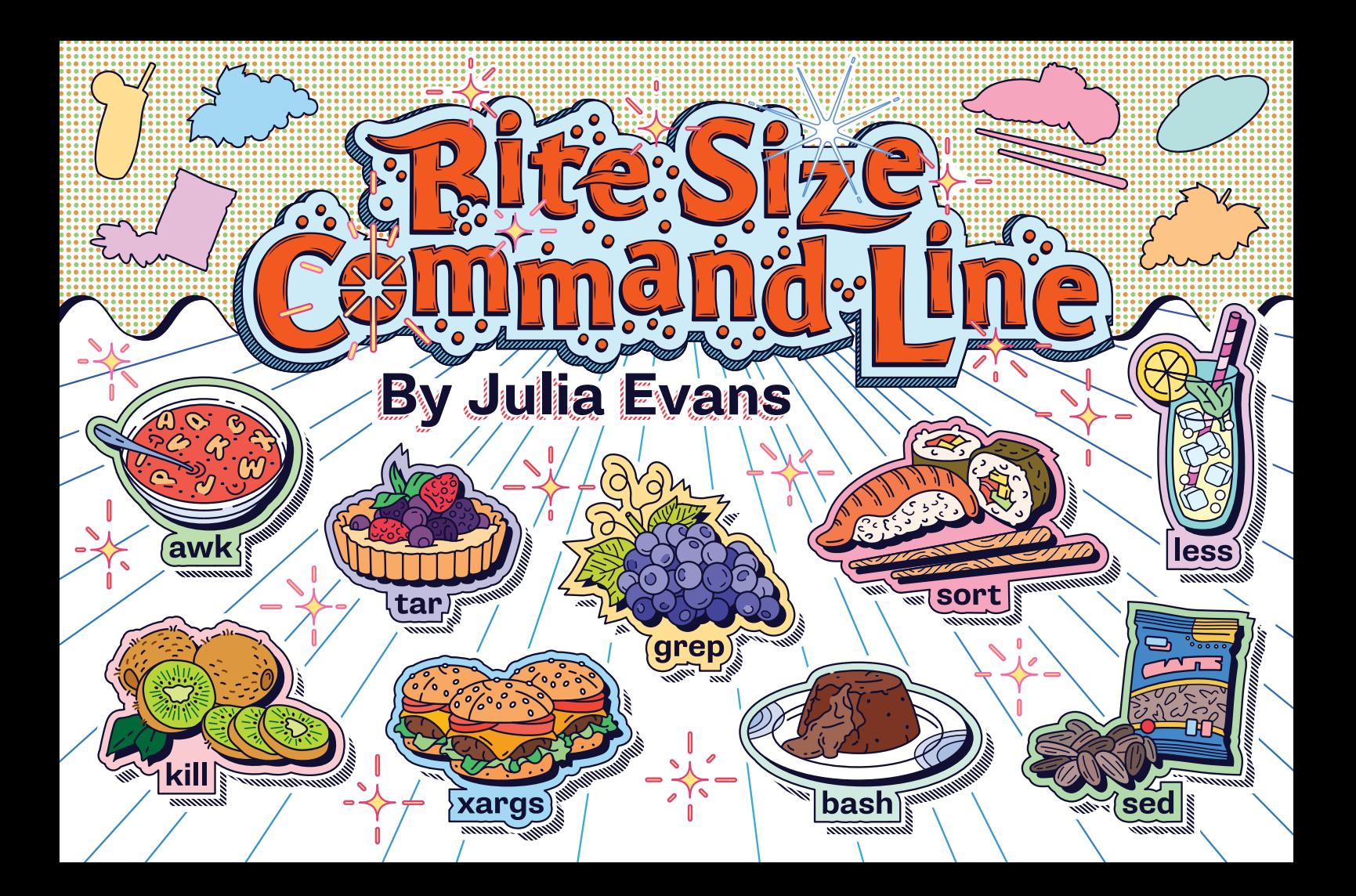

This zine explains some of the most useful Unix command line tools in 1 page each.

I tried to read the<br>man page to learn<br>xargs but got confused, (that's normal ! Here's a comic<br>explaining the basics to get<br>you started ! wia

Even if you've used the command before, I might have<br>a new trick or two for you

### · Table of contents ·

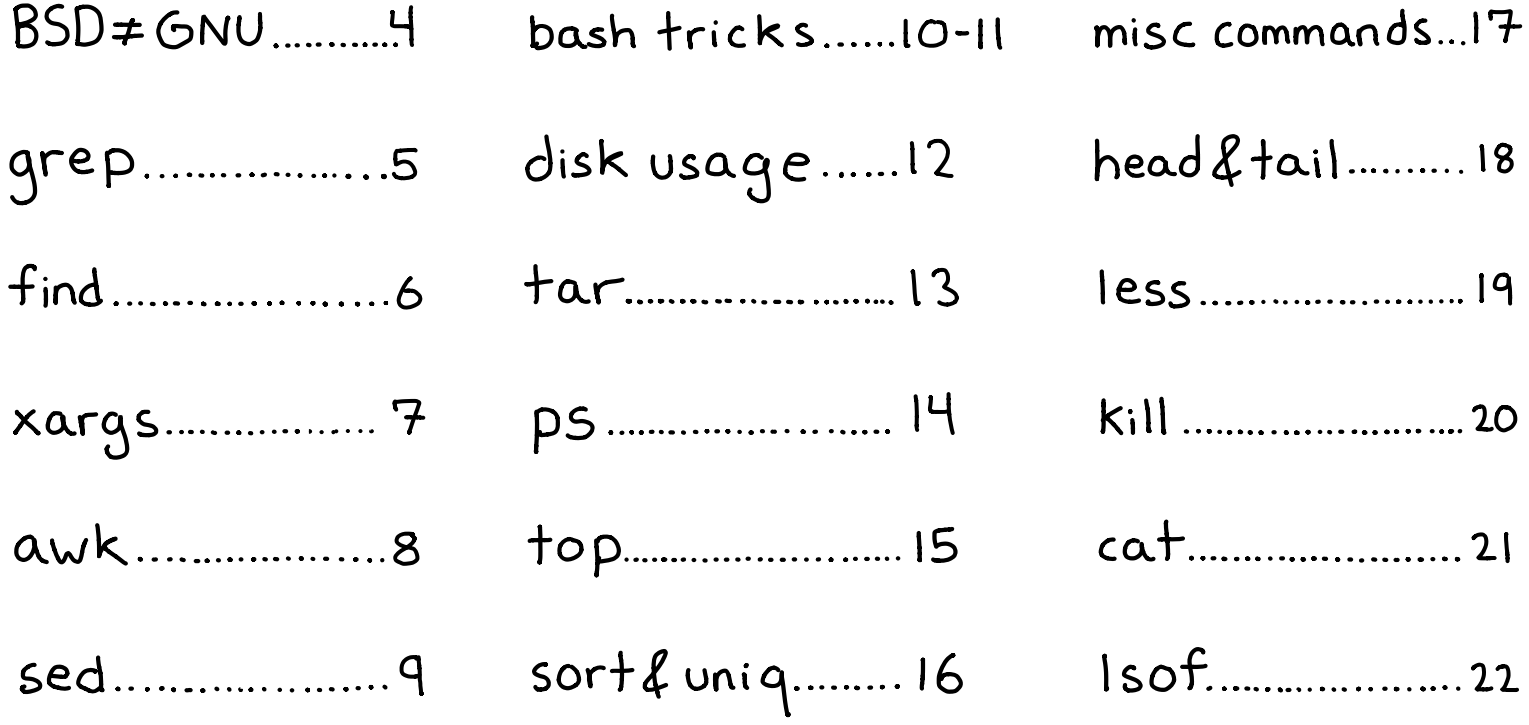

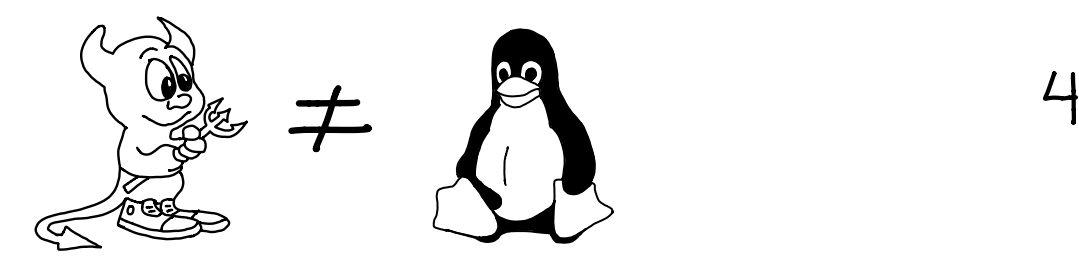

For almost all these tools, there are at least 2 versions:

 $(D)$  The BSD version (on BSDs  $f$  Mac OS)

The GNU version on Linux

All of the examples in this zine were tested on Linux. Some things Llike sed -i) are different on Mac. Be careful when writing cross-platform scripts! You can install the GNU versions on Mac with brew install coreutils

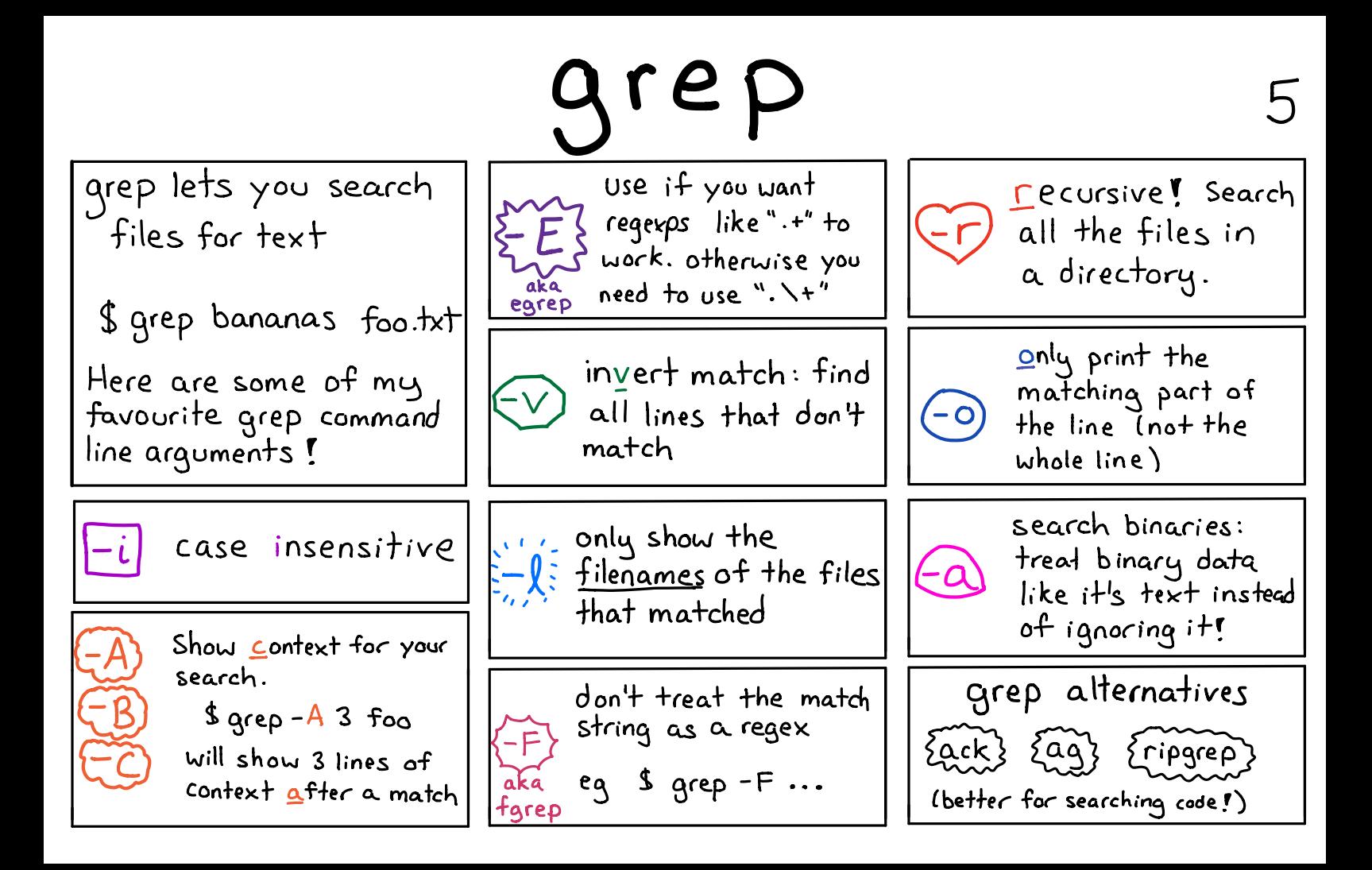

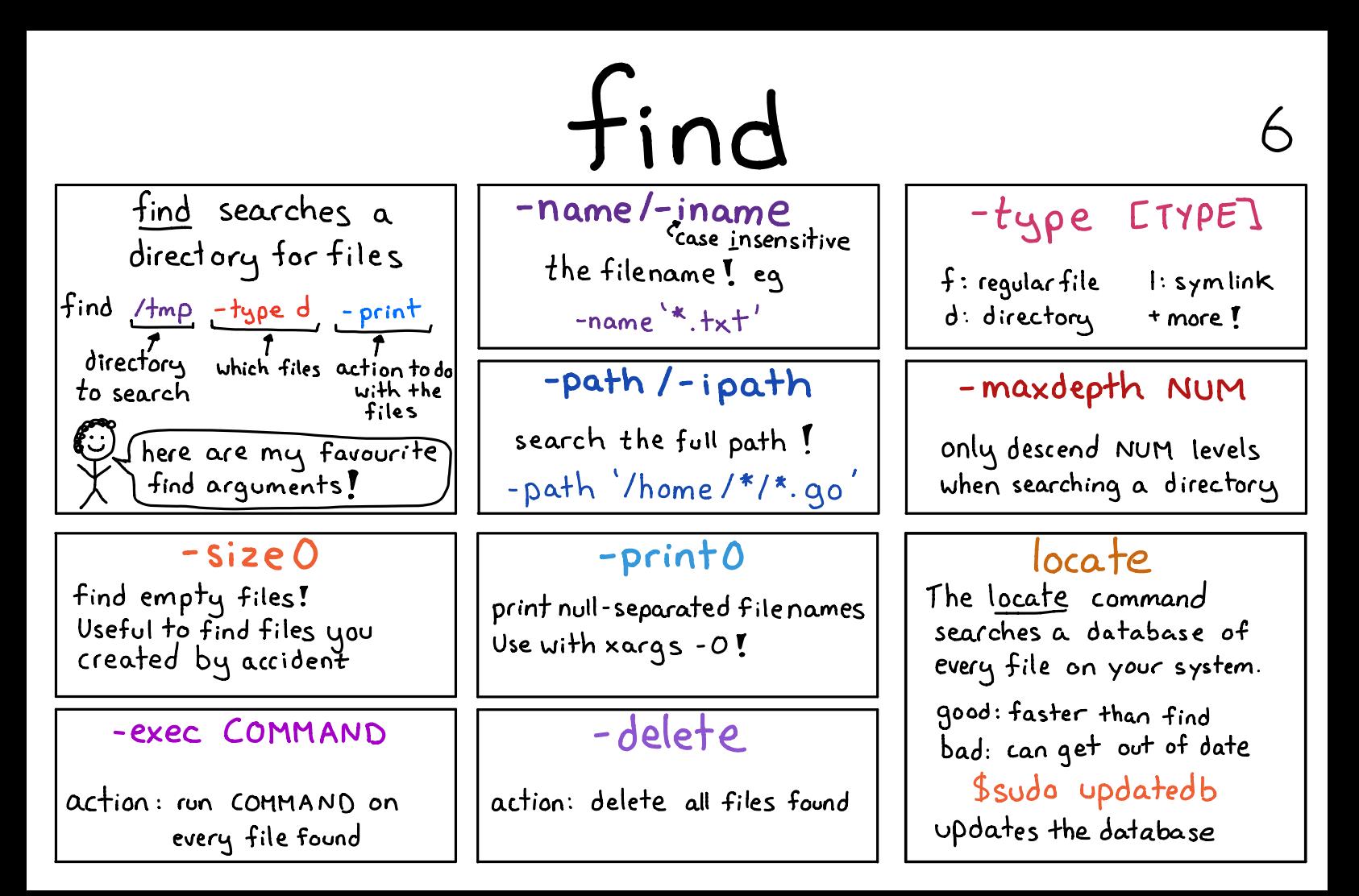

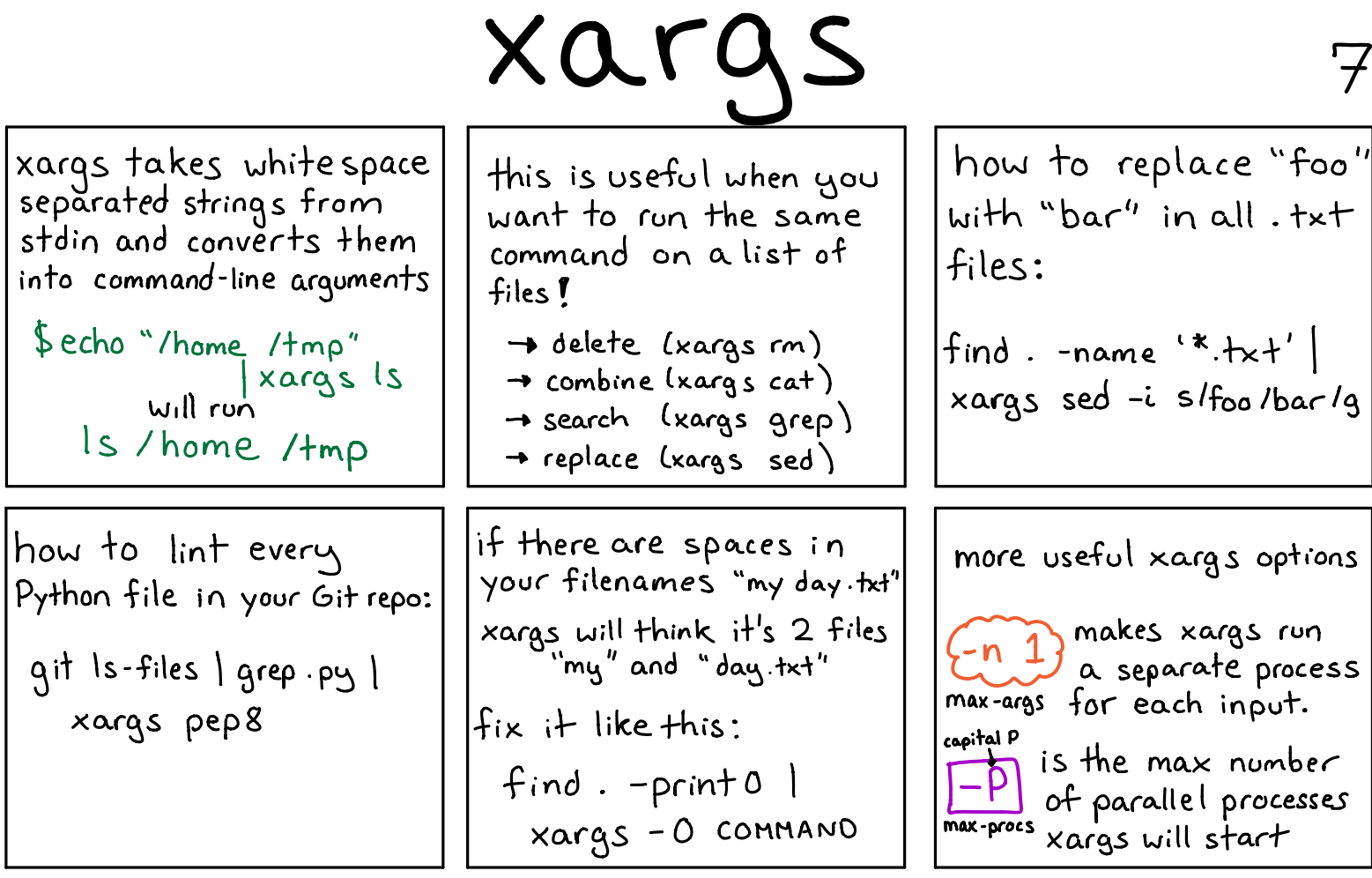

awk

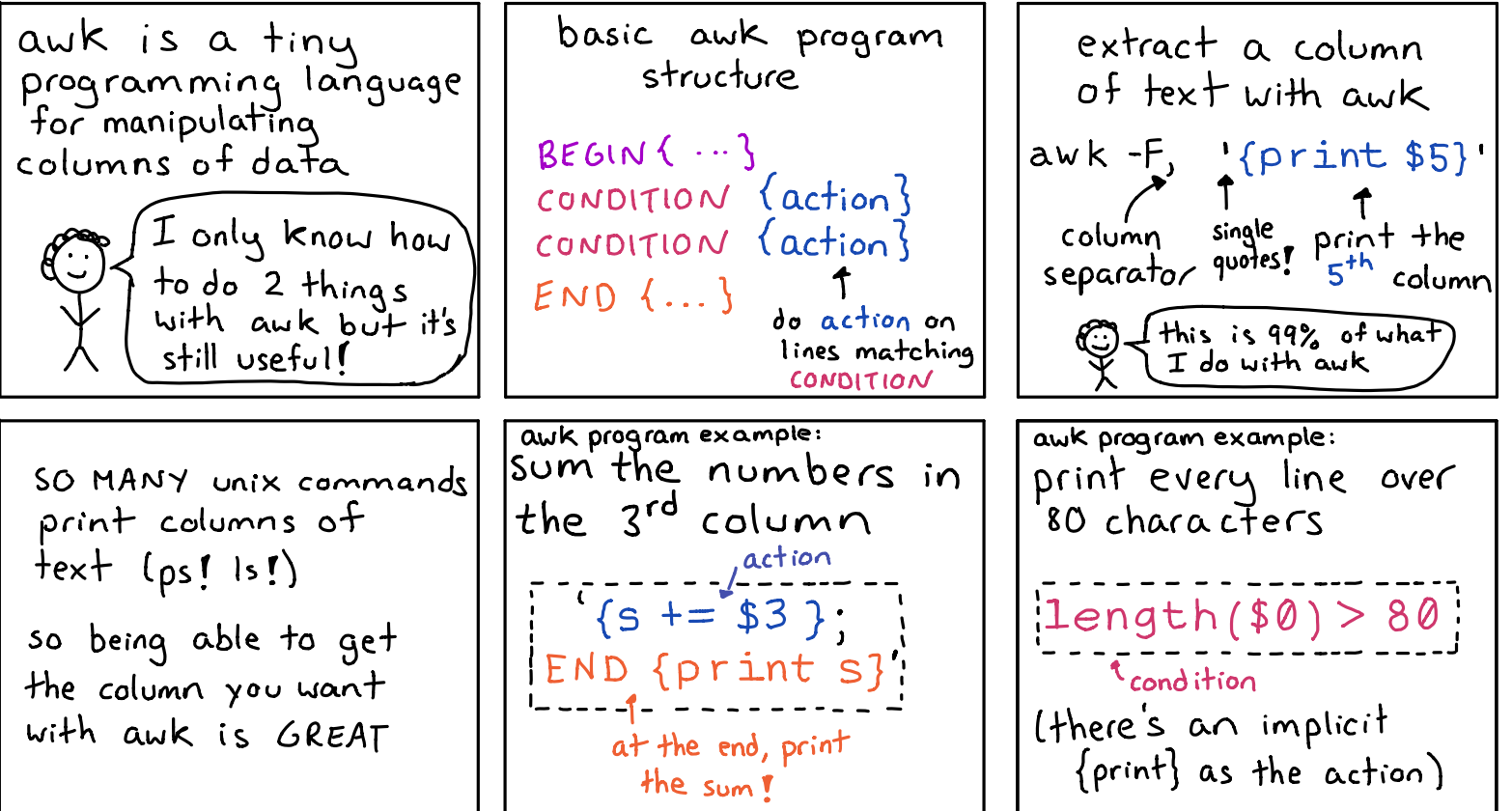

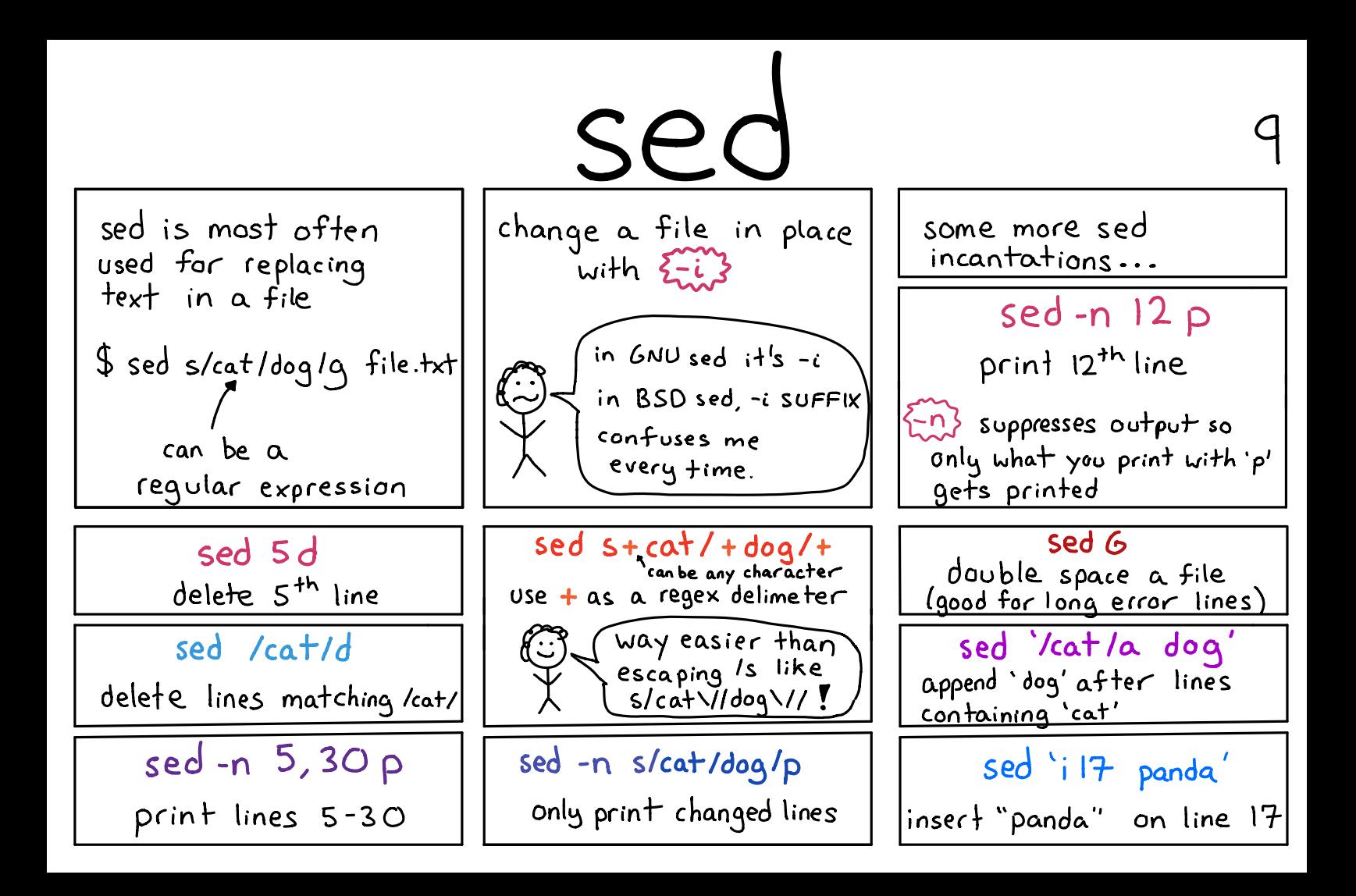

# $bash$  tricks  $10$

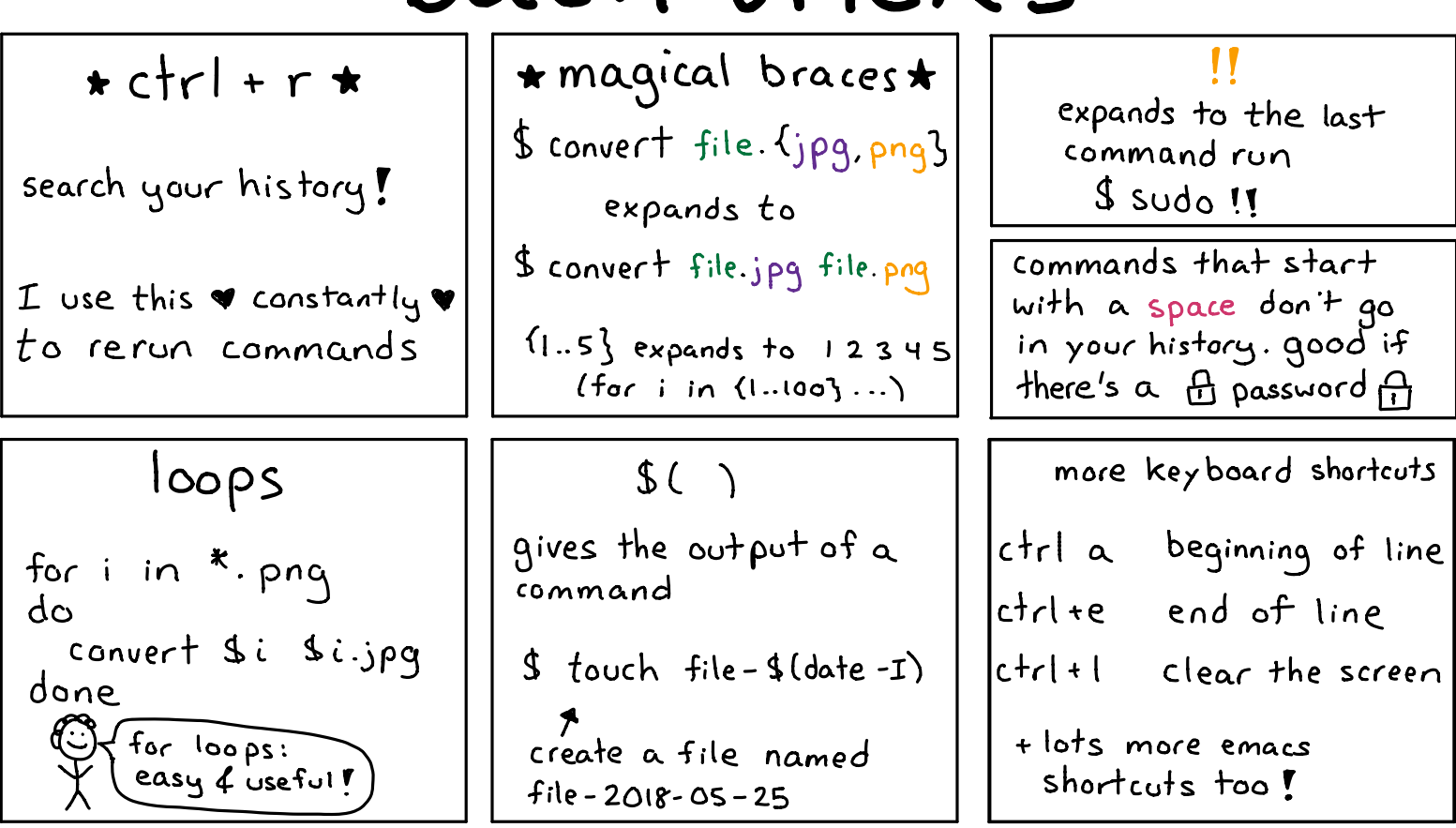

#### more bash tricks 11

#### $cd -$

changes to the directory you were  $last in$ 

pushd & popd let you keep a stack

 $\langle$  ( )

treat process output like

eg:

a file (no more temp files!)

 $\oint df f \langle (s) \rangle \langle (|s - a) \rangle$ 

process substitution

#### $c$ trl+z

suspends (SIGTSTP) the running program

brings backgrounded/suspended program to the fore ground

### $*f(x)$ <br> $*f(x)$  command"

open the last command you ran in an editor

then run the edited version

starts suspended program<br>& backgrounds it ("see after)

### $\sigma$  shellcheck  $\sigma$

shell script linter  $\bm{r}$  helps spot common mistakes.

### type

tells you if something is a builtin, program, or alias

try running type on

{time} ping (pushd)

 $($ they're all different  $+$ ypes)

# disk usage

tells you how much disk space files / directories take up Es summary: total<br>size of all files in a directory  $\{-h\}$  human readable **Sizes** 

 $df - i$ 

instead of % disk free,

report how many inodes

are used/free on each

a (running out of

 $\int$  ANNOYING - you can<sup>'t</sup> Create new files **1** 

partition

tells you how much free space each<br>partition has. {[h] for human-readable sizes Filesystem Size Used Avail Use% Mounted on /dev/sda3 18G G 2.5G 86% / udev 483M 4.0K 483M 1%/dev tmpfs 99M 1.4M 97M 2%/run /dev/sda4 167G 157G 9.9G 95% /home

#### ncdu

see what's using disk space<br>|navigate with arrow keys |

17.5 GiB  $[$ #####] /music 3.2 GiB [## ]/pictures

 $5.7$  MiB  $C$   $1/1ex$ 2.0 MiB  $\Gamma$   $Jfile.pdf$ 

### iostat

17

get statistics about disk reads/writes interval to reportat  $#$  iostat 5 Device: kB\_read/s kB\_wrtn/s<br>sda 2190.21 652.87 **sdb** and the state of the state of the state of the state of the state of the state of the state of the state of the state of the state of the state of the state of the state of the state of the state of the state of the  $6.00$  $0.00$ 

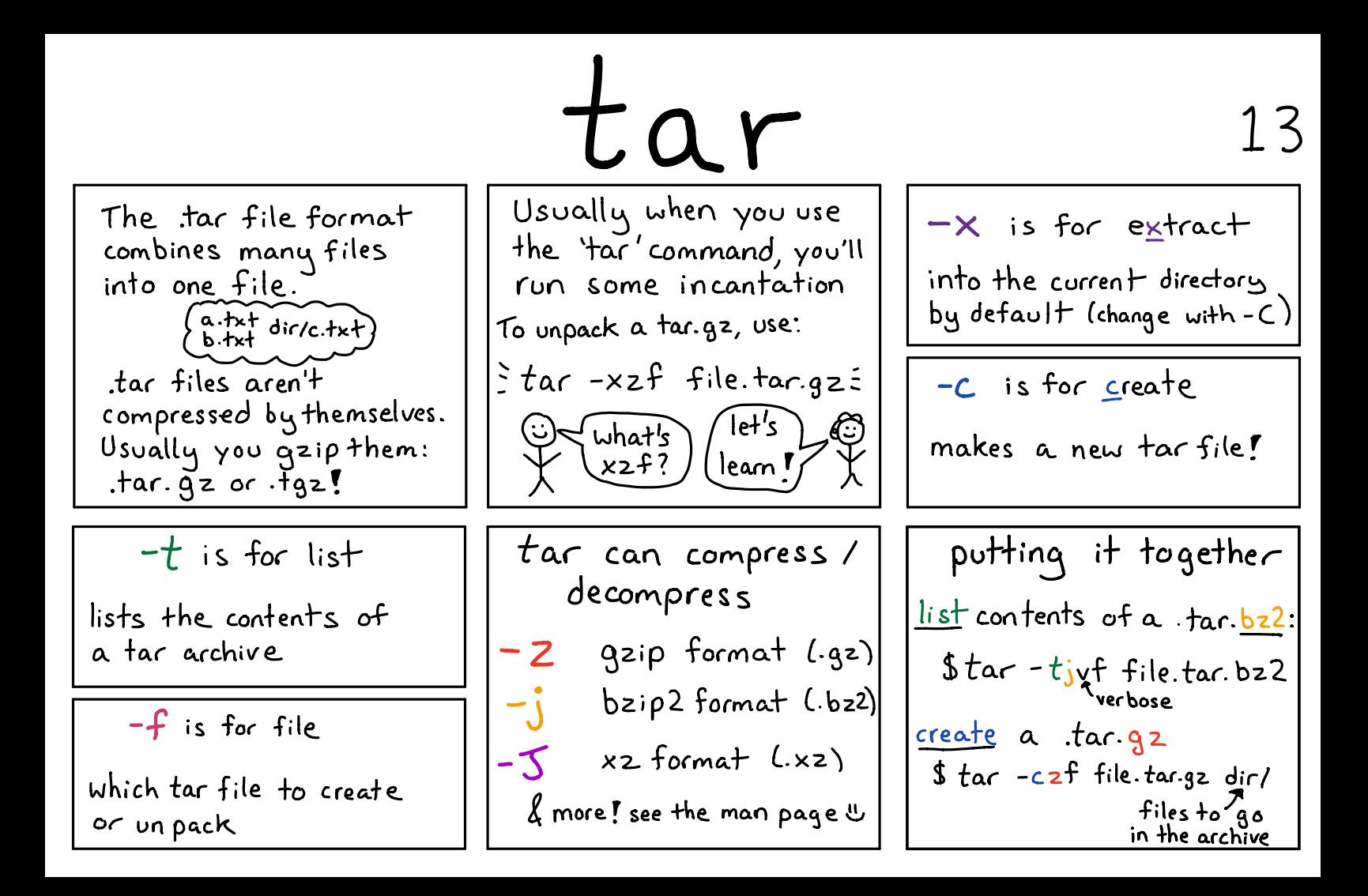

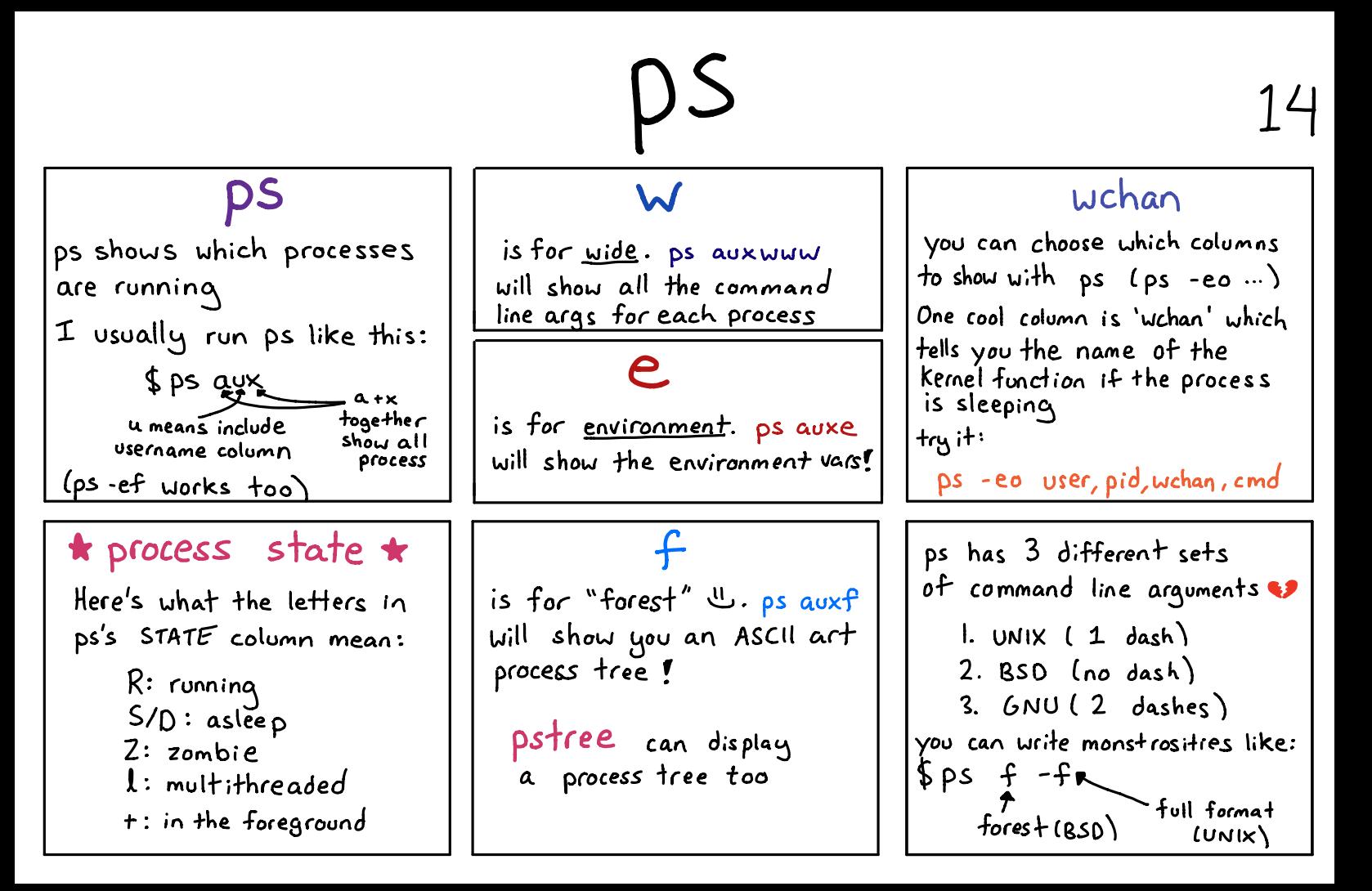

# top

15

 $\mathcal{A}$ 

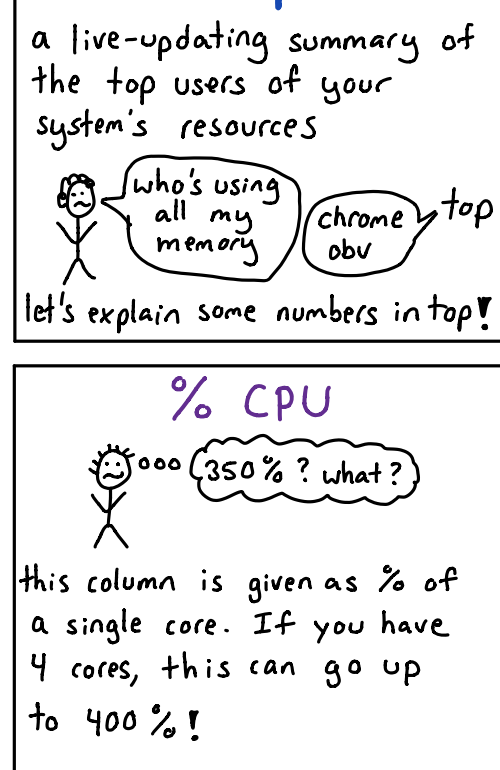

#### load average

3 numbers that roughly reflect demand for your CPUs on the system in the last 1, 5, and 15 minutes

if it's higher than the  $\bm{x}$ of CPUs you have, that's often bad

#### RES

this column is the "resident set size" aka how much RAM your process is Using.

SHR is how much of the RES is shared with other processes

memory 4 numbers:

total /free/used / cached One perhaps unexpected thing:  $total$  is not free + used!

 $total = free + used + cached$ filesystem cache

### htop

a prettier & more interactive version of top  $\star$ 

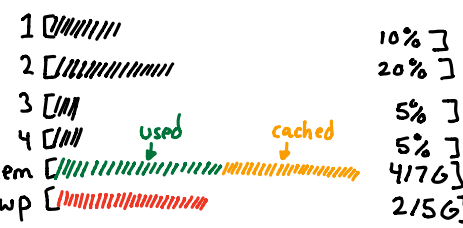

## sort & uniq

 $sort - n$ 

numeric sort

'sort'arder : 'sort-n' order

 $|2|$ 

 $96$ 

6020

15000

 $148$ 

 $\sqrt{ }$ 

凸

 $12$ 

 $\frac{11}{6020}$ 

15000

48

96

sort sorts its input

\$ sort names.txt

the default sort is alphabetical.

Uniq removes duplicates

notice there  $\alpha$ a R are still 2  $\mathbf b$  $b > a's i \nonig implies$  $\overline{p}$  $\alpha$ c adjacent  $\mathsf{C}$ matching lines  $\mathbf{c}$ 

 $sort + \text{uniq} = \bullet$ Pipe something to sort | uniq'and you'll get a deduplicated list of lines ! {sort - w} does the same thing.  $\frac{a}{a}$  | sort -u =>  $\frac{a}{b}$ or sort I unia

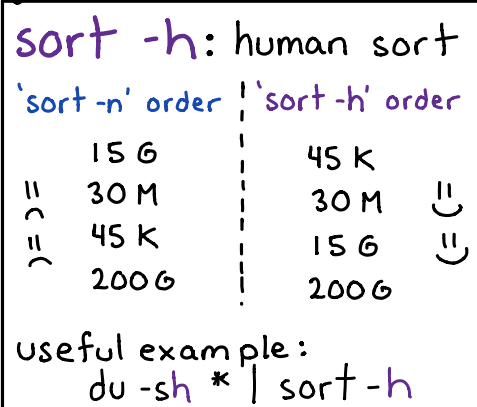

#### $Uniq - C$ counts each line it saw.

Recipe: get the top 10 most common lines in a file:

 $T$  use)

 $\alpha$  lot  $\beta$ 

 $s$  sort foo.  $tx$  + l unig -c  $\leftarrow$  this  $\mathcal{Q}$ l sort -n  $latab$  -n  $10$ 

### misc commands <sup>17</sup>

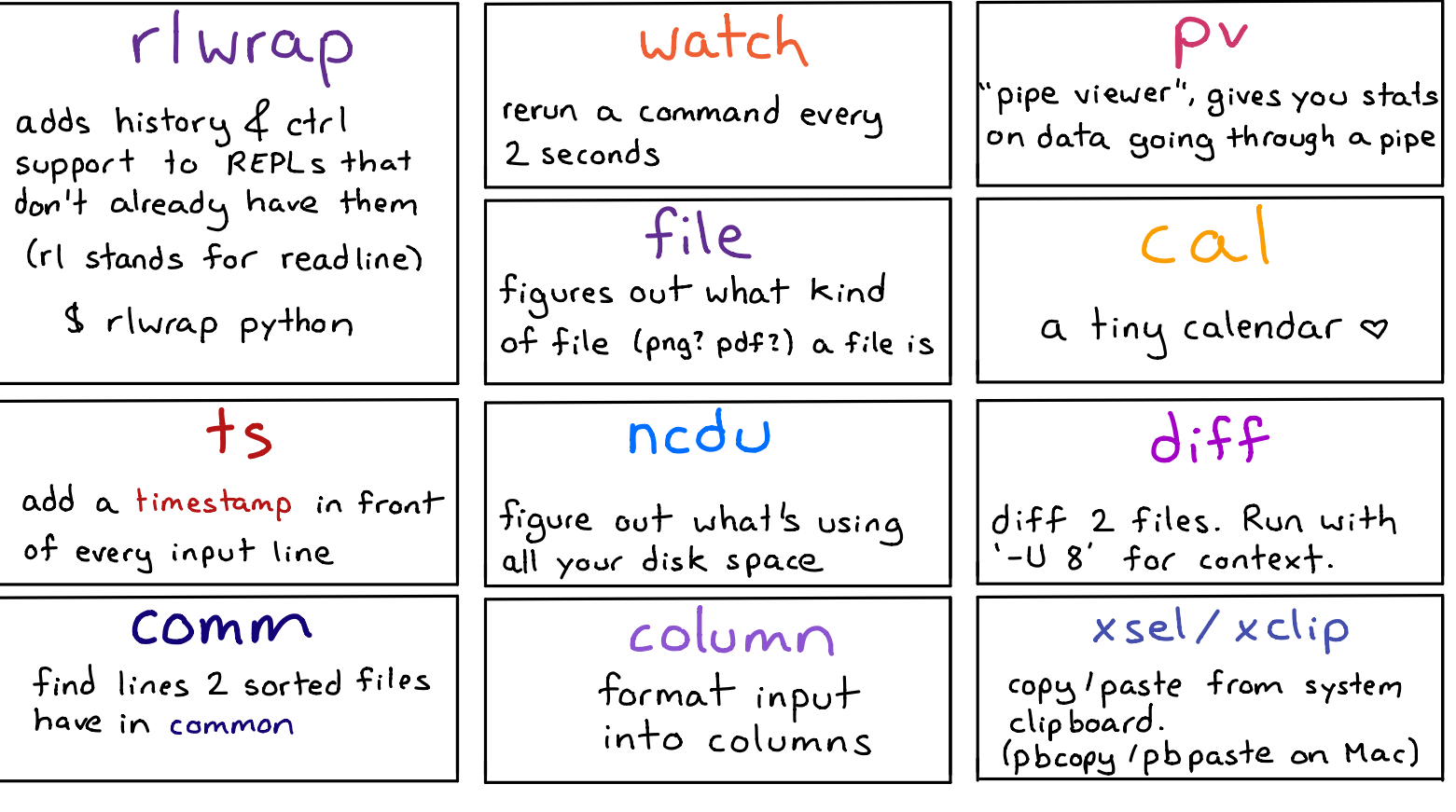

head & tail

### 18

#### head

Shows you the firs  $+$ 10 lines of a file

if you pipe a program's output to head, the program will stop after printing 10 lines  $(it gets sent SIOPIPE)$ 

#### -C NUM

show the first /last NUM bytes of the file

head  $-c$  lk

will show the first 1024 bytes

#### $t$ ail

tail shows the last 10 lines!

 $\frac{1}{2}$   $\times$   $\frac{1}{2}$   $\times$   $\frac{1}{2}$   $\times$   $\frac{1}{2}$   $\times$   $\frac{1}{2}$   $\times$   $\frac{1}{2}$   $\times$   $\frac{1}{2}$   $\times$   $\frac{1}{2}$   $\times$   $\frac{1}{2}$   $\times$   $\frac{1}{2}$   $\times$   $\frac{1}{2}$   $\times$   $\frac{1}{2}$   $\times$   $\frac{1}{2}$   $\times$   $\frac{1}{2}$   $\times$   $\frac{1}{2}$ 

print any new lines added to the end of FILE. Super useful for log files!

#### -n NUM

-n NUM (either head or tail) will change the  $*$  lines shown

 $head -n - NUM$  show all  $fail - n + NUM \}$  but the  $last/first$ NUM lines

#### tail --retry

keep trying to open file if it's inaccesible

tail --pid PID

stop when process PID stops running (with -f)

 $fail -follow = name$ 

Usually tail -f will follow a file descriptor.

tail -- follow = name FILENAME will keep following the same filename, eq if the file descriptor is rotated.

 $less$  19

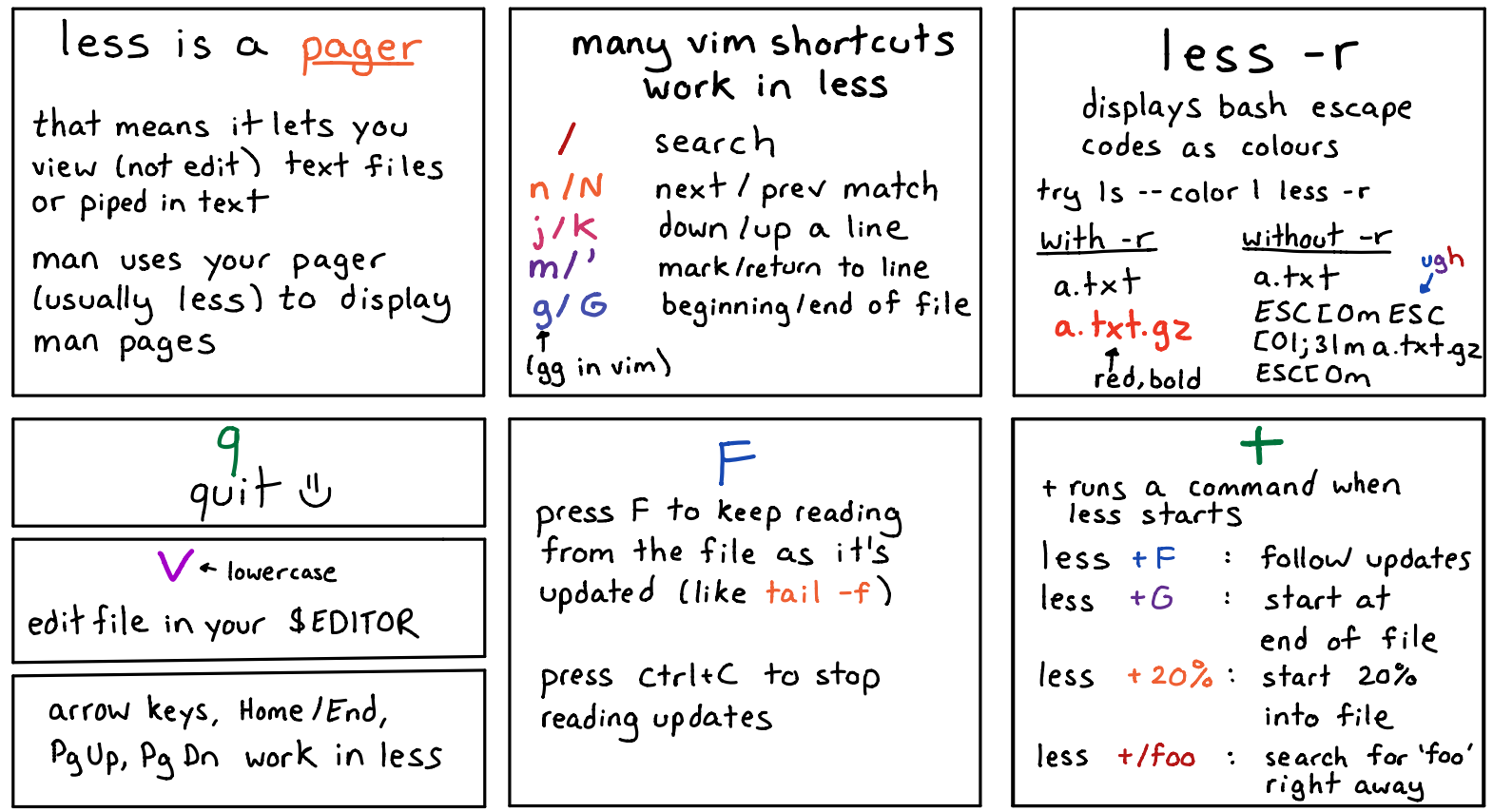

# $\le$  ;  $\setminus$  1

 $\prime$  (

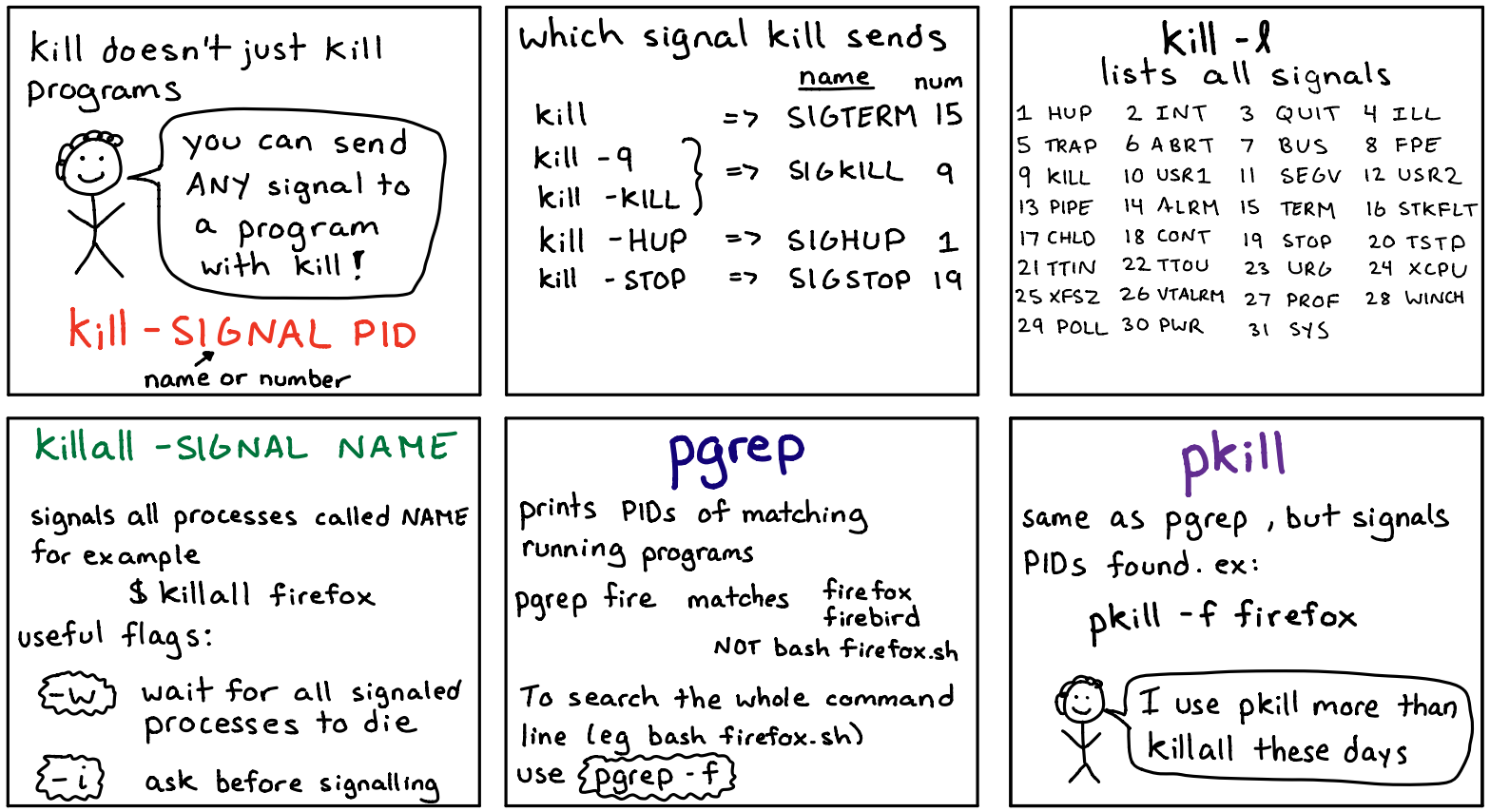

 $\mathbb{E}$   $\mathbb{Z}$  cat  $\ell$  friends 21

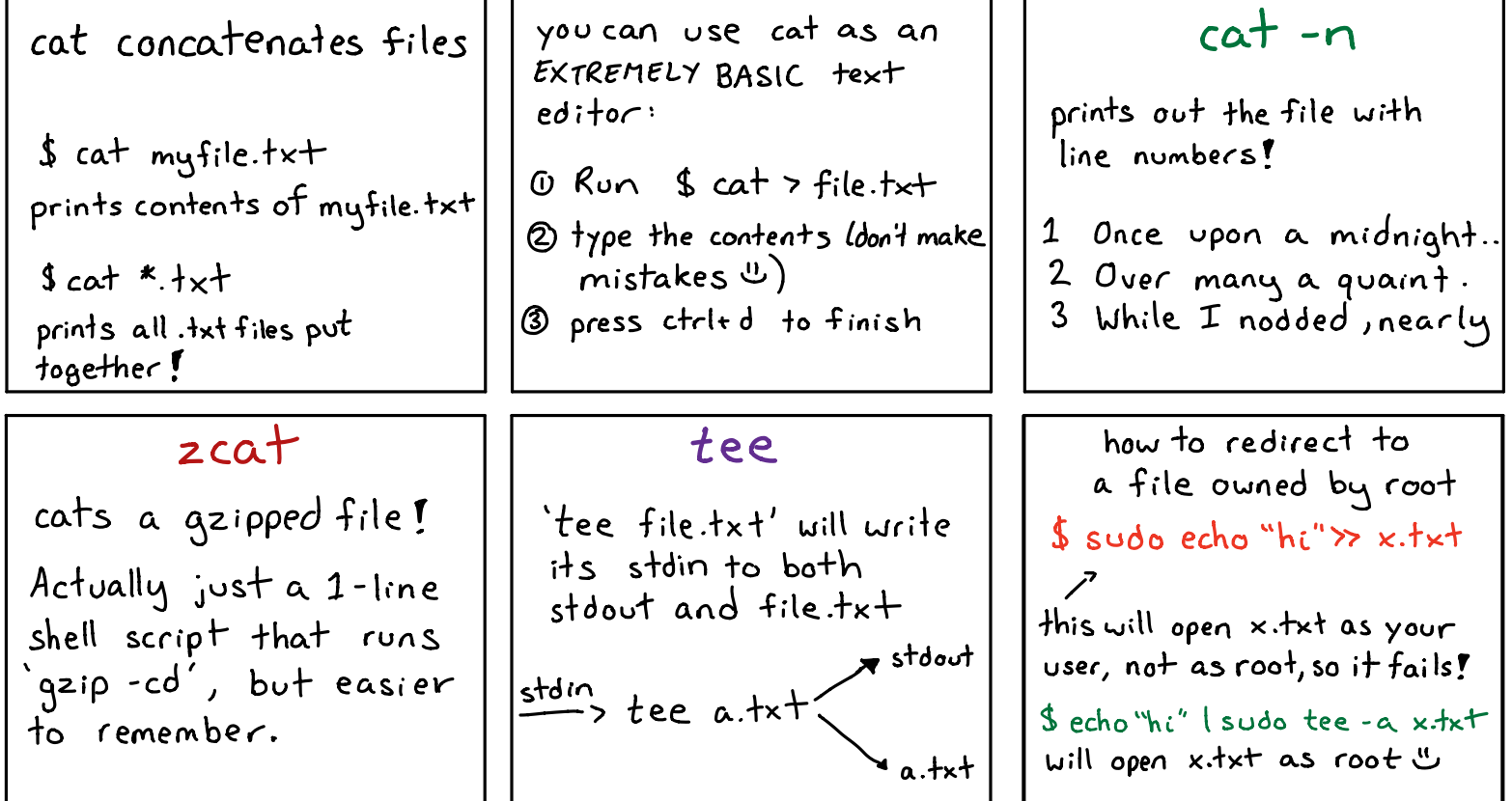

## $I\sim$

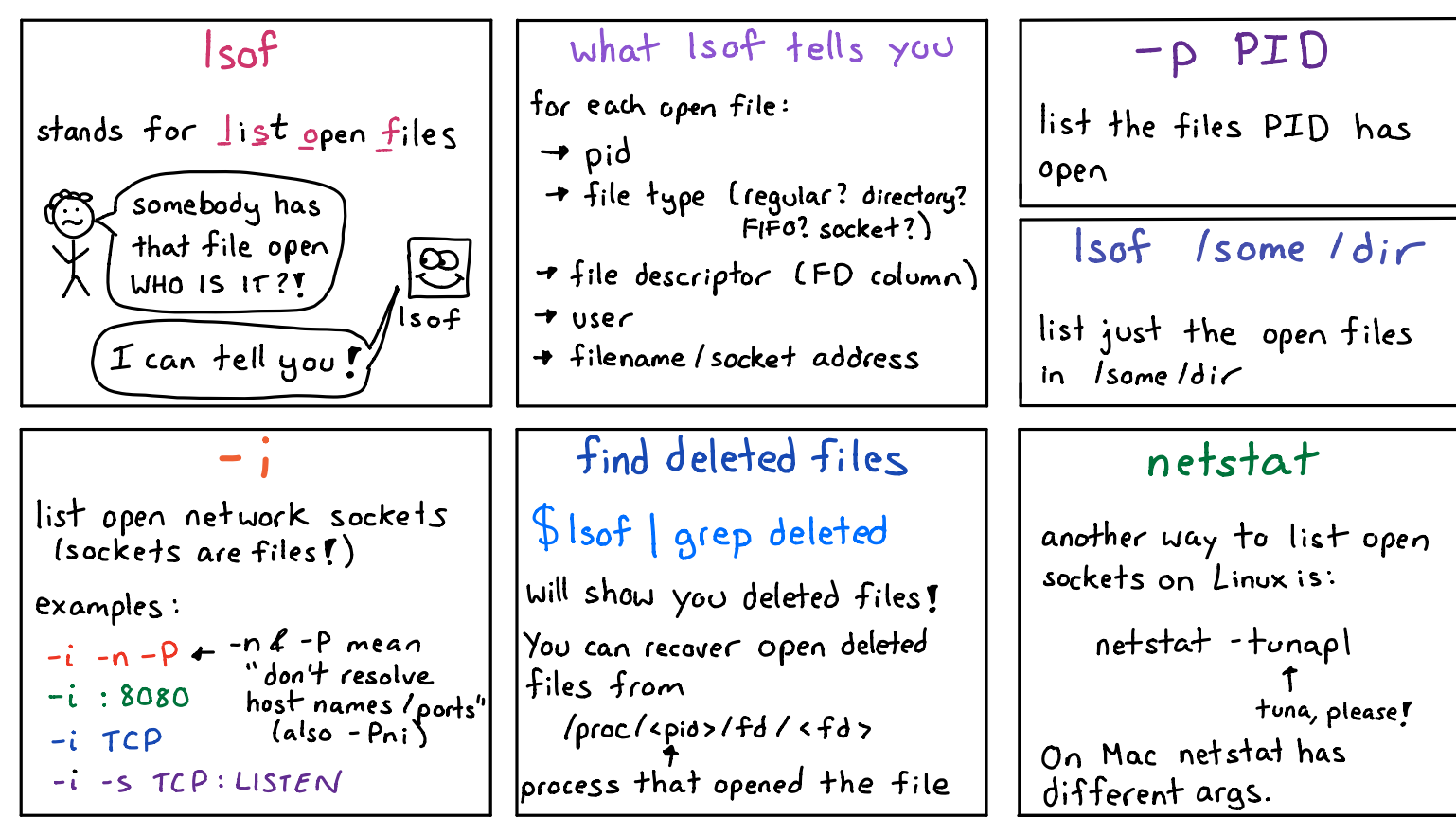

### more useful tools

-make  $-jq$ -nohup -disown -cut/paste -sponge  $-x\times d$ -hexdump -objdump -strings

-screen  $+$ mu $\times$ -date  $-$ entr  $-$ seq  $-pio$ parallel: - GNU parallel -pigz/pixz - sort -- parallel

- $-diff -U$  $-vipe$ - image magick  $-fish$
- -ranger<br>-chronic

#### love this? find more awesome zines at  $\rightarrow$  jvns.ca/zines  $\leftarrow$

CC-BY-NC-SA computerwizard industries 2018